# **4.11.2 Arama Arayüzü**

Ana menüde-> Ara veya önizleme arabiriminde sağ fare tuşunu basıp arama öğesini seçin, aşağıdaki arayüze gidebilirsiniz. Bkz. Şekil 4-79.

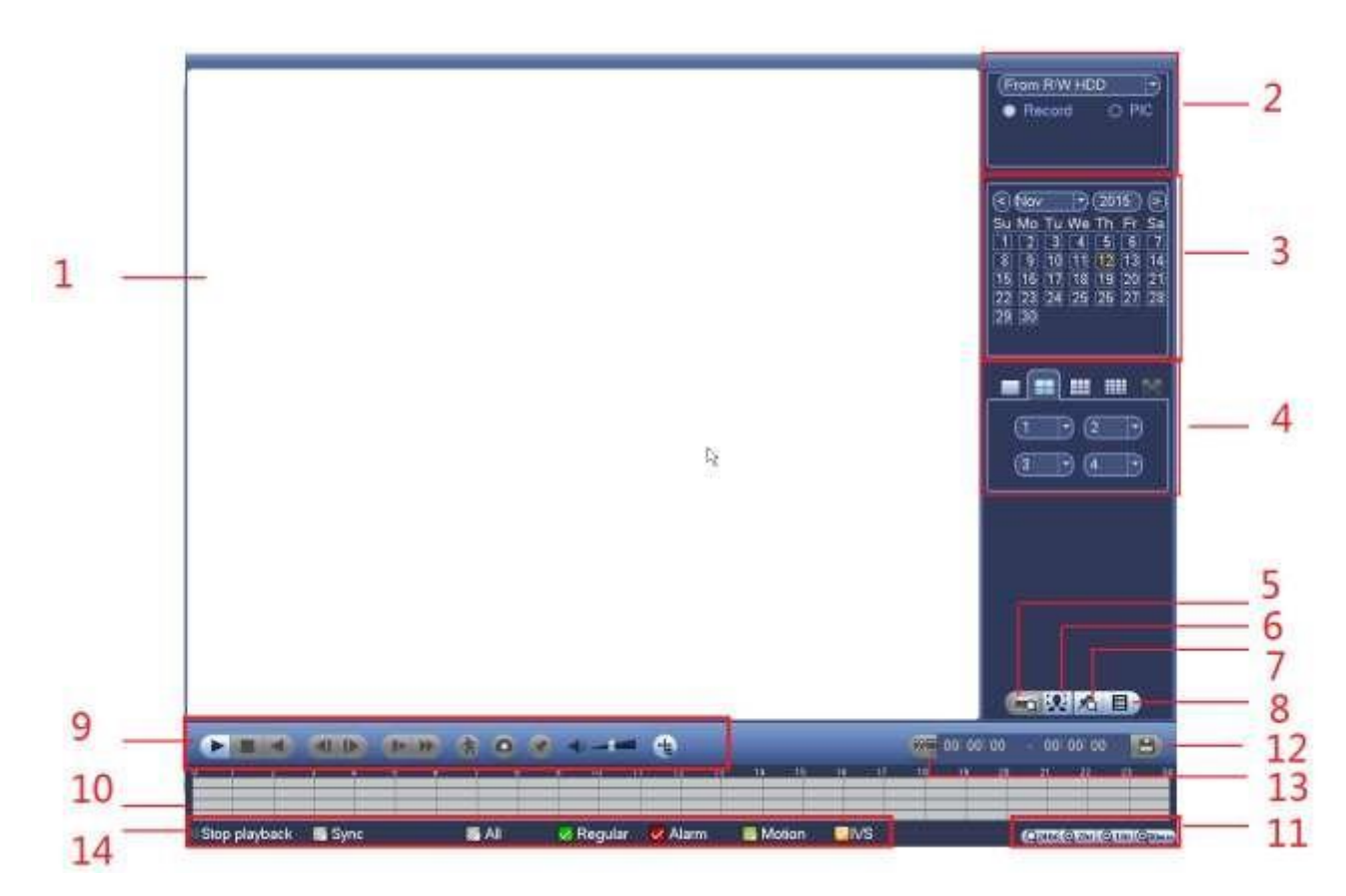

Şekil 4-79

Daha fazla bilgi için lütfen aşağıdaki sayfaya bakınız.

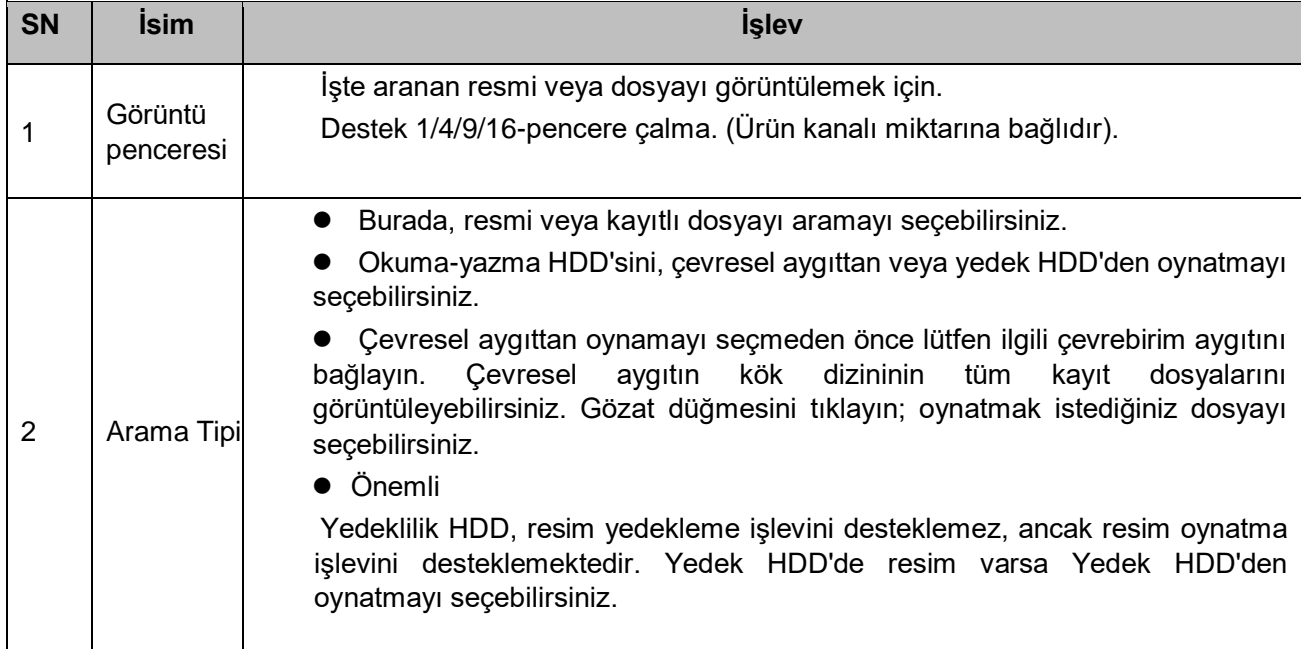

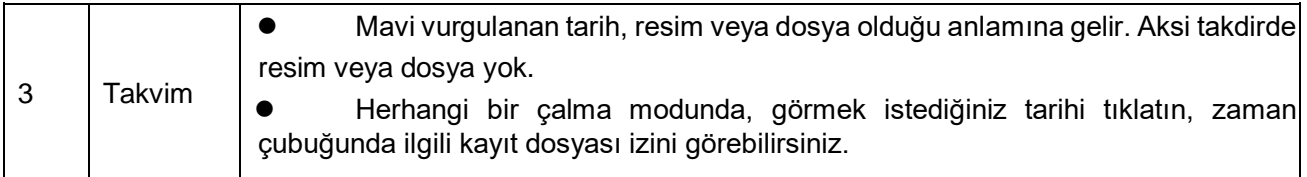

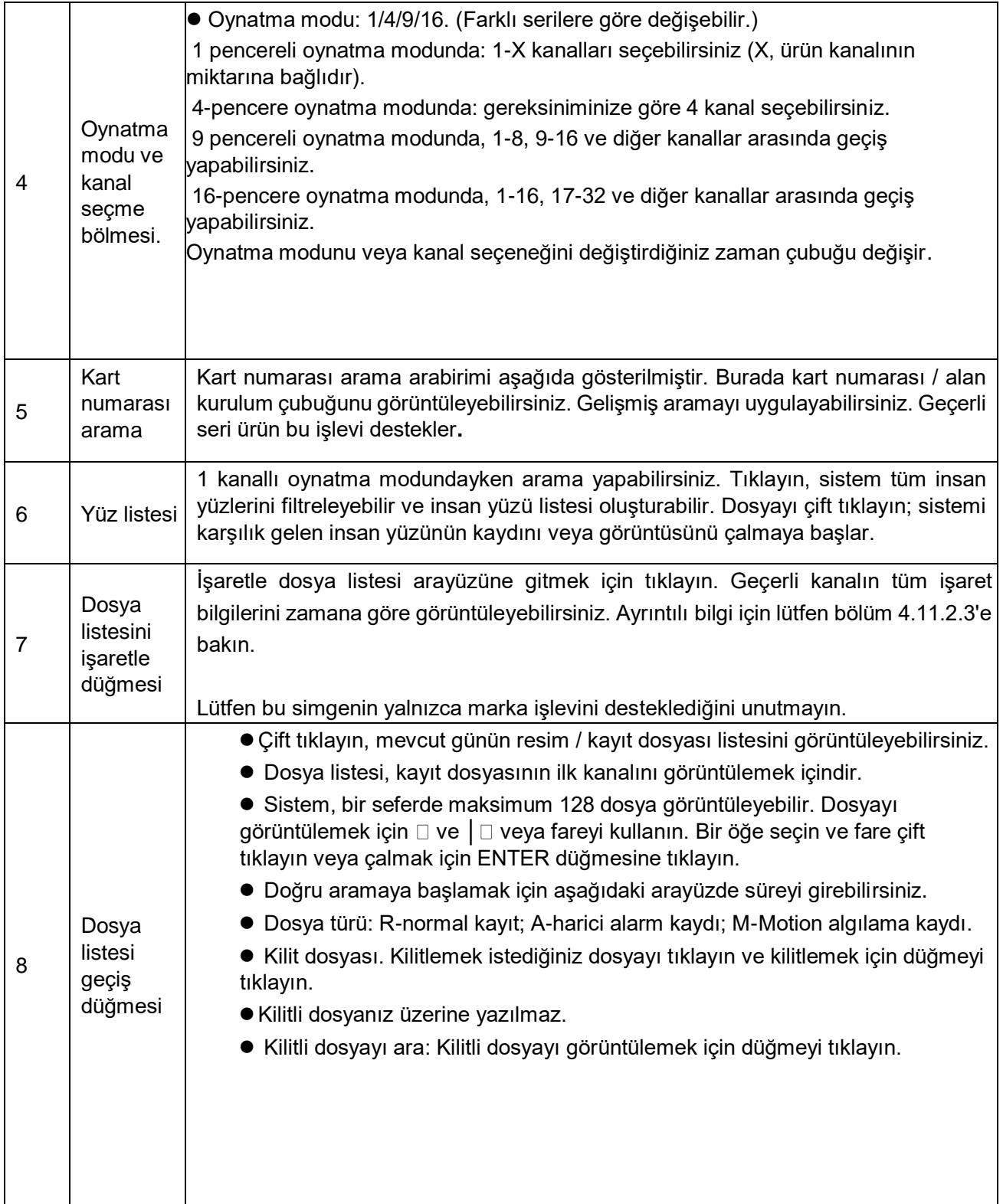

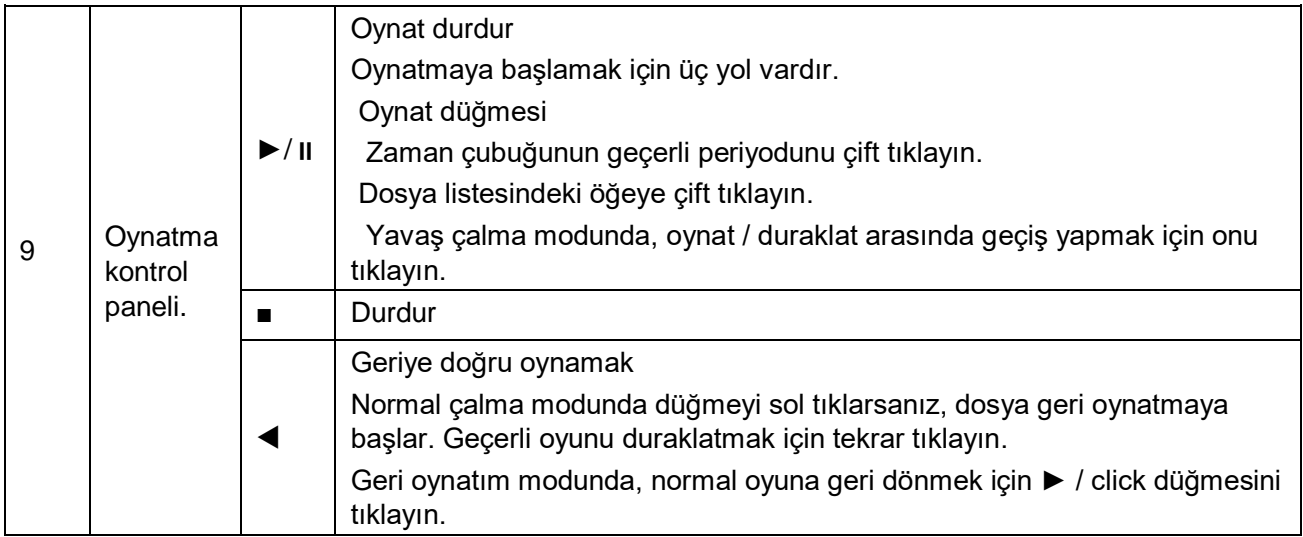

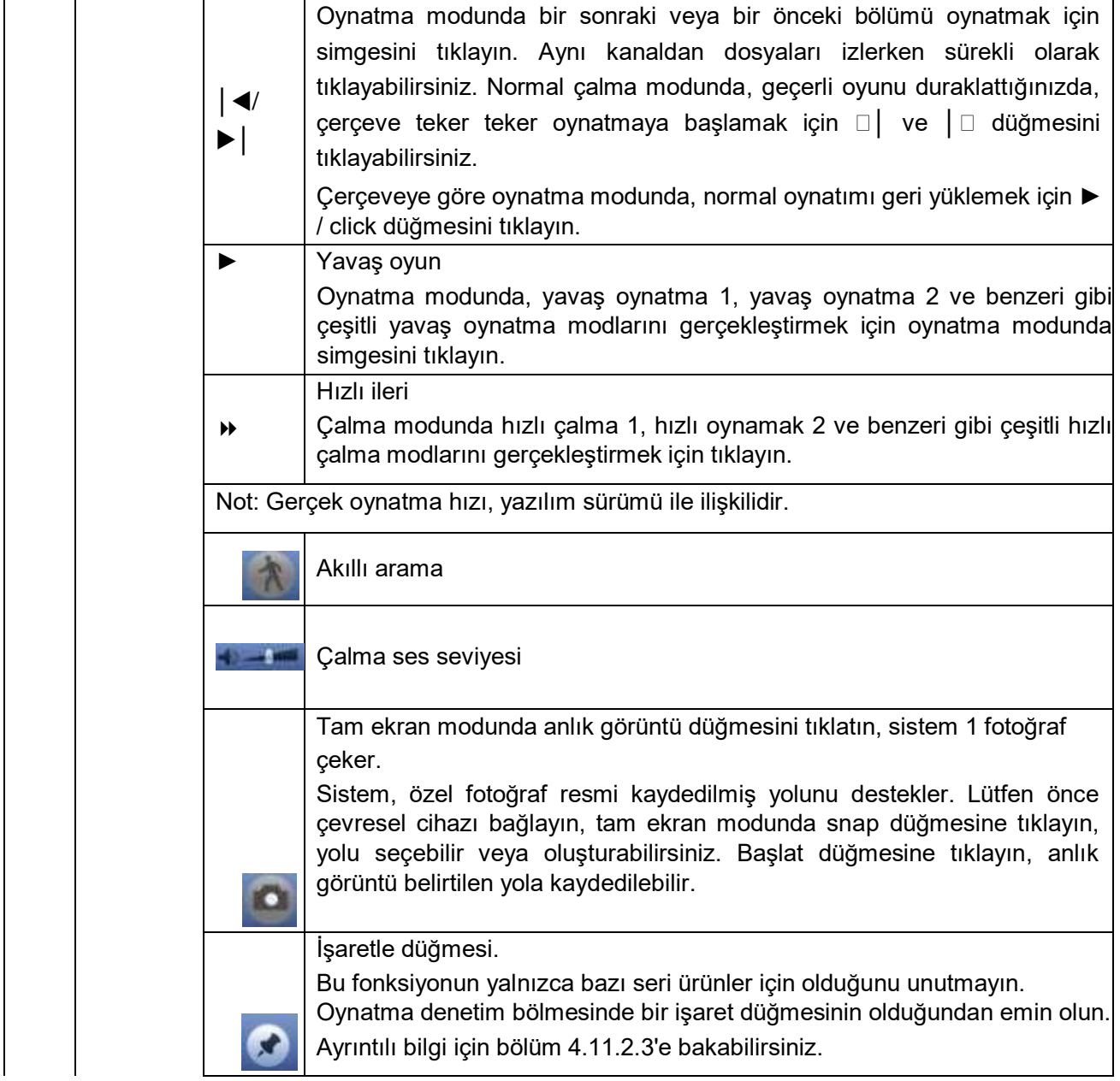

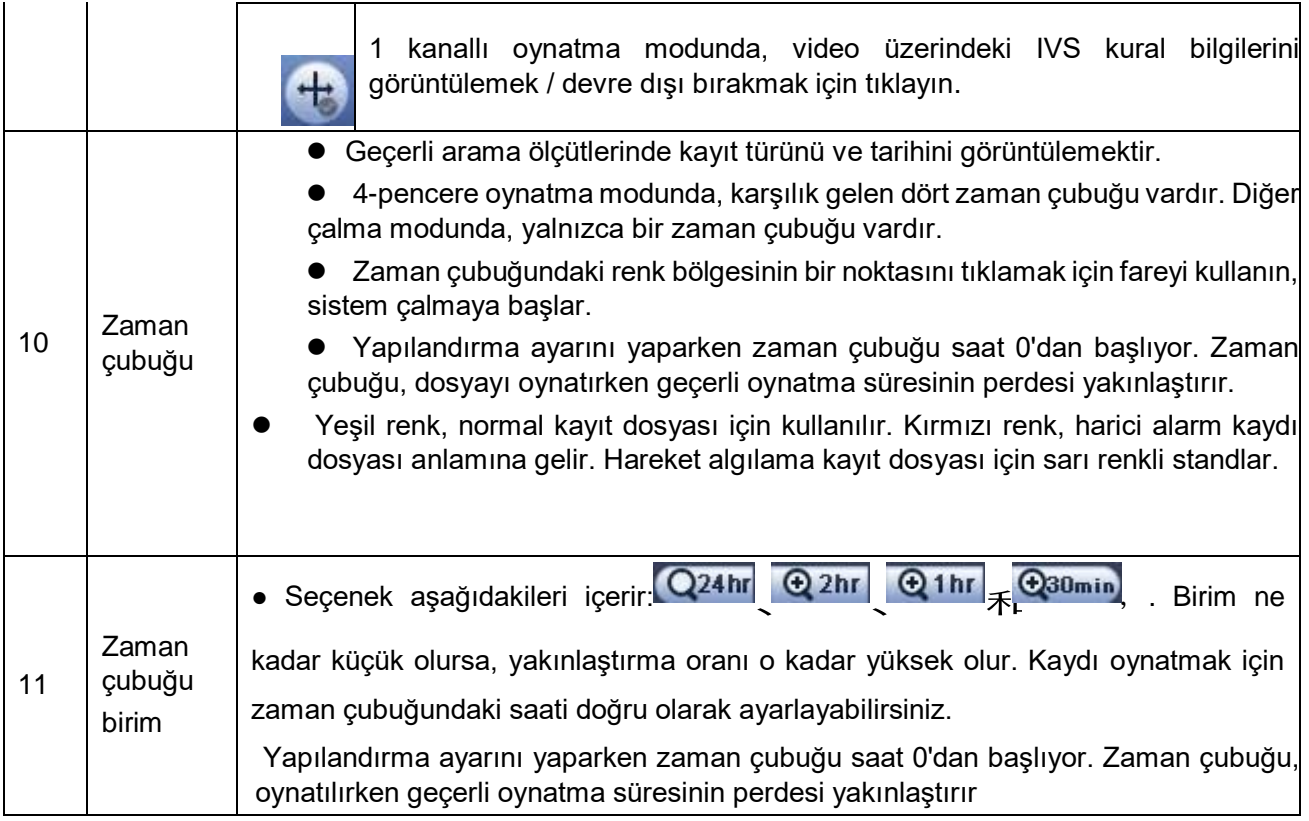

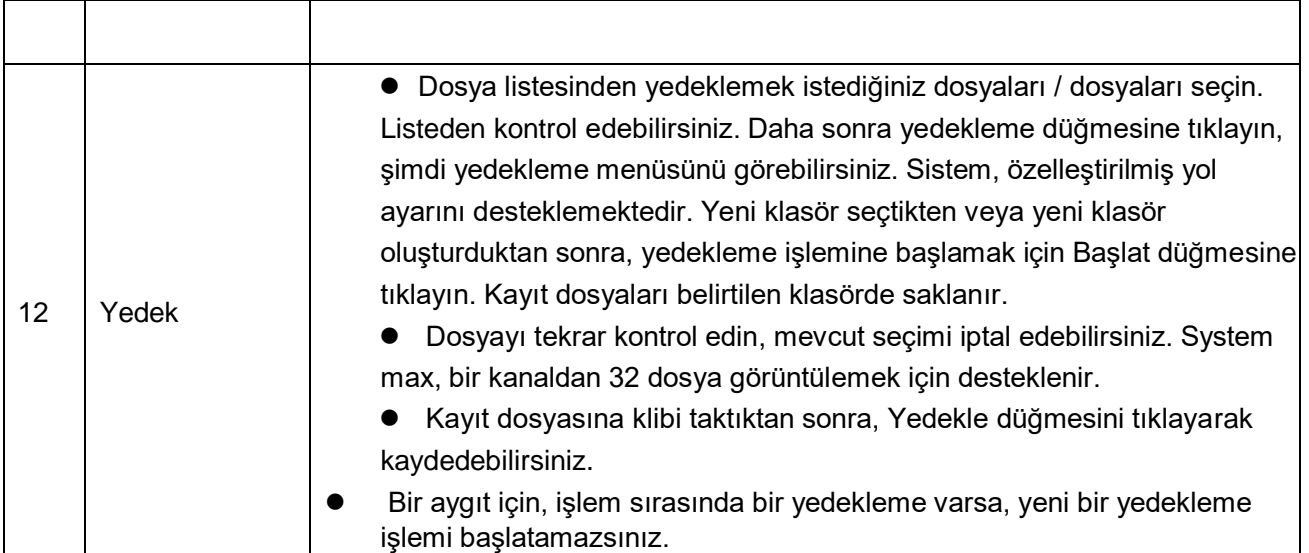

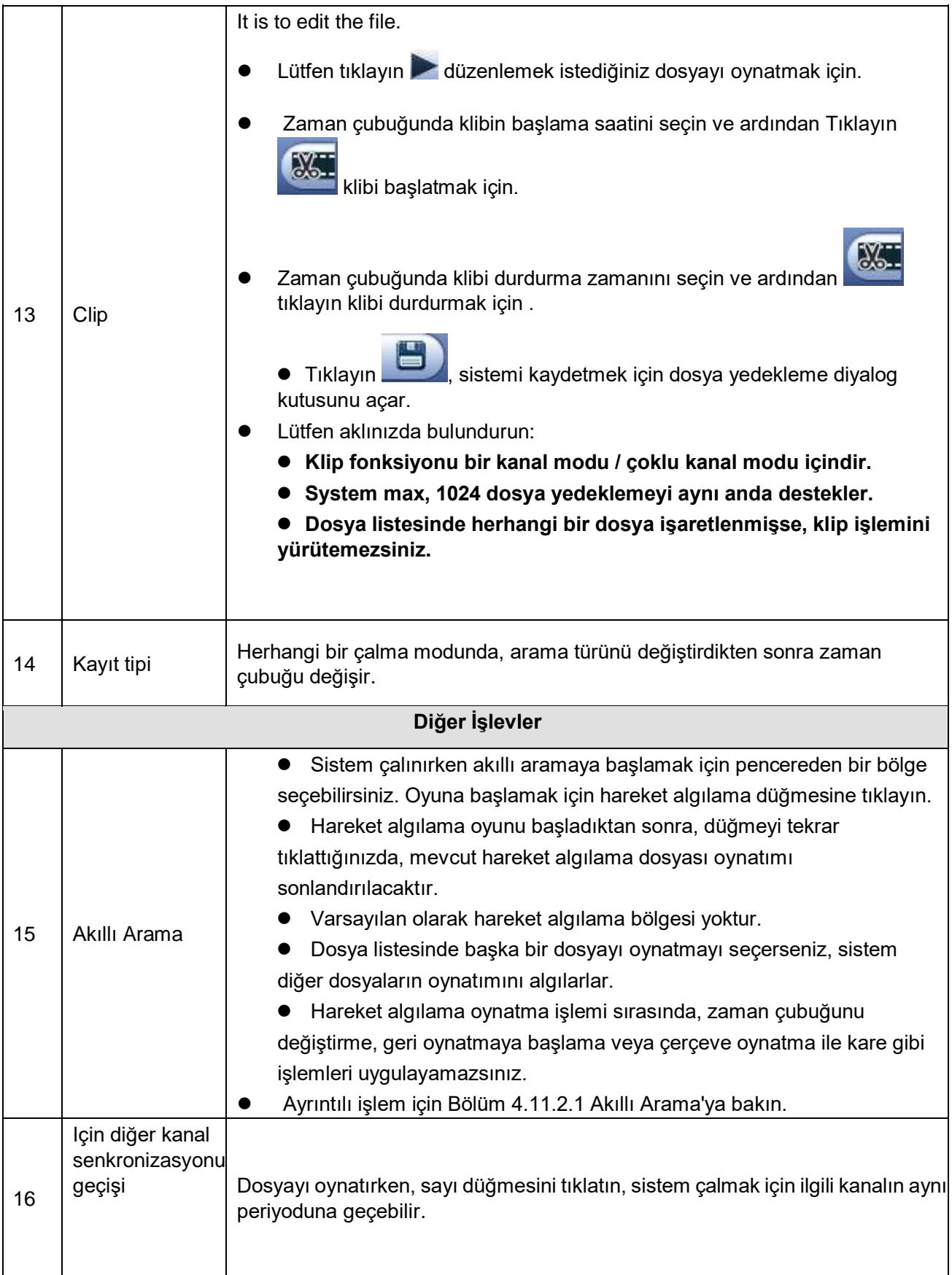

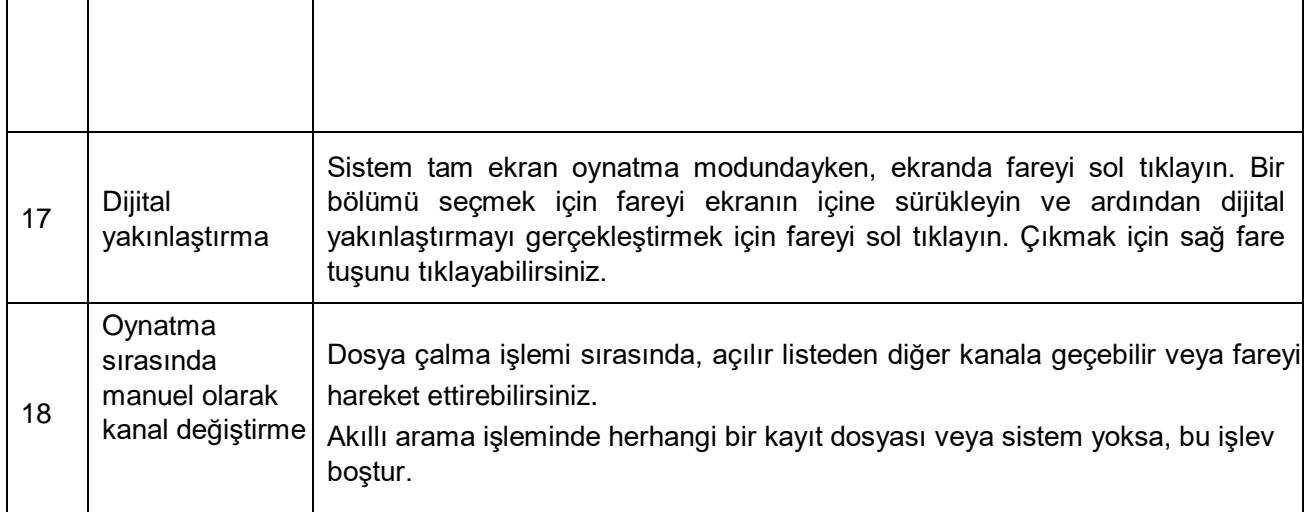

#### **Not:**

## **Buradaki tüm işlemler (çalma hızı, kanal, zaman ve ilerleme gibi) donanım sürümü ile ilişkisi vardır. Bazı serilerdeki NVR'lar bazı işlevleri veya oynatma hızlarını desteklemez.**

4.11.2.1 Akıllı Arama

Birden çok kanal oynatma modunda, bir kanala çift tıklayın ve ardından düğmesine tıklayın, sistem akıllı aramaya başlar. Sistem, 396 (22 \* 18 PAL) ve 330 (22 \* 15 NTSC) bölge desteklemektedir. Akıllı arama bölgelerini seçmek için lütfen sol fare tuşunu tıklayın. Bkz. Şekil 4-80

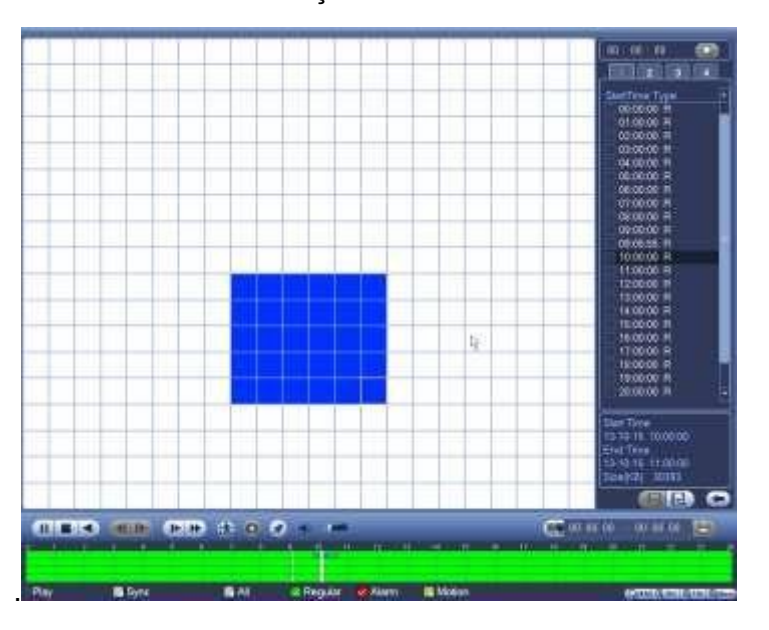

Şekil 4-80

Simgesini tıklayın, akıllı arama oynatımına gidebilirsiniz. Tekrar tıkladığınızda, sistem akıllı arama oynatmayı durdurur.

Önemli

Sistem, tam ekran modu sırasında hareket algılama bölgesi ayarını desteklemez.

Bir kanallı akıllı arama uyguladığınızda, çoklu kanal çalma işlemi sırasında sistem dinlenme kanallarının çalınmasını durdurur.

#### 4.11.2.2 Zamana göre doğru oynatma

Bir gün içindeki kayıtları seçin, listeyi tıklayın, dosya listesi arabirimine gidebilirsiniz. Kayıtları zamana göre aramak için sağ üst köşede zaman girebilirsiniz. Şekil 4-81'in sol tarafındaki görüntüye bakın. Örneğin, giriş

Saat 11: 00.00 ve ardından Ara düğmesini tıklarsanız, 11: 00.00'dan sonra tüm kayıt dosyalarını görebilirsiniz (Kayıtlar geçerli saati içerir.). Şekil 4-81'teki sağdaki görüntüye bakın Oynatmak için bir dosya adına çift tıklayın.

**Not**

**Dosyaları aradıktan sonra, İlk kez Oyna'ya tıkladıktan sonra sistem doğru oynatmayı uygular.**

**Sistem, resim için doğru oynatımı desteklemez.**

**Sistem, senkronizasyon çalma ve senkron olmayan çalmayı destekler. Senkronizasyon çalma tüm kanalları destekler ve senkron olmayan kayıttan yürütme, yalnızca geçerli seçme kanalının doğru biçimde yürütülmesini destekler.**

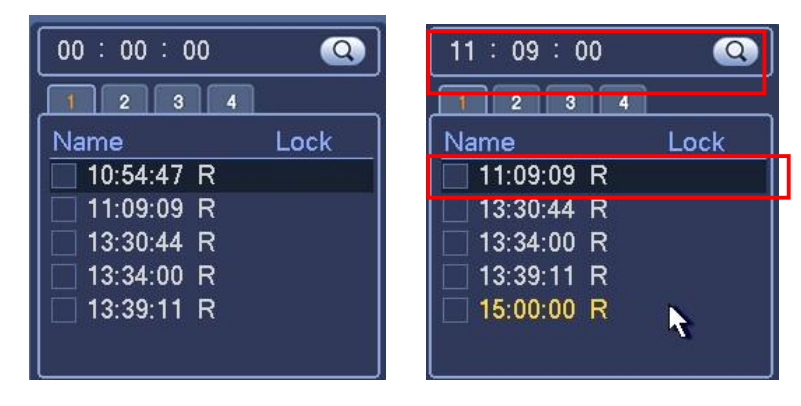

Sekil 4-81

#### 4.11.2.3 Mark Playback

 **Lütfen satın aldığınız cihazın bu işlevi desteklediğinden emin olun. Bu işlevi yalnızca Arama arabiriminde işaret çalma simgesini görüyorsanız kullanabilirsiniz (Şekil 4-79).**

 **Kayıt çalarken, önemli bilgileri bulduğunuzda kaydı işaretleyebilirsiniz. Çalma işleminden sonra, karşılık gelen kaydı aramak ve daha sonra çalmak için zamanı veya işaretli anahtar kelimeleri kullanabilirsiniz. Önemli video bilgilerini elde etmek sizin için çok kolaydır.**

Sistem çalınırken, İşaretle düğmesini tıklatır.

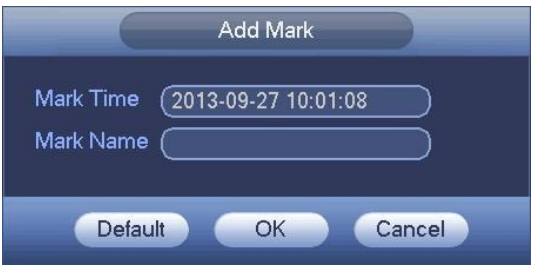

#### Şekil 4-82

### Oynatma İşareti

1 pencereli oynatma modu sırasında Şekil 4-79'daki dosya listesini işaretle düğmesini tıklatın, dosya listesi arabirimini işaretlemek üzere gidebilirsiniz. Bir işaret dosyasına çift tıklayın, işaretleme saatinden oynatmaya başlayabilirsiniz.

İşaret zamanından önce oynatma

Burada, işaretleme süresinin önceki N saniyelerinden itibaren çalmaya başlayacak şekilde ayarlayabilirsiniz.

#### **Not**

**Böyle bir kayıt dosyası varsa, genellikle sistem önceki N saniyelik kayıtları oynatabilir. Aksi takdirde, sistem kayıt türü gibi önceki X saniyelerden itibaren oynatır.**

Mark Yönetme

Arama arabirimindeki işaret yöneticisi düğmesini tıklayın (Şekil 4-79); Mark'a gidebilirsin

Yönetici arayüzü. Bkz. Şekil 4-83. Sistem varsayılan olarak geçerli kanalın tüm kayıt işareti bilgilerini yönetebilir.

Geçerli kanalın tüm işaret bilgilerini zamana göre görüntüleyebilirsiniz.

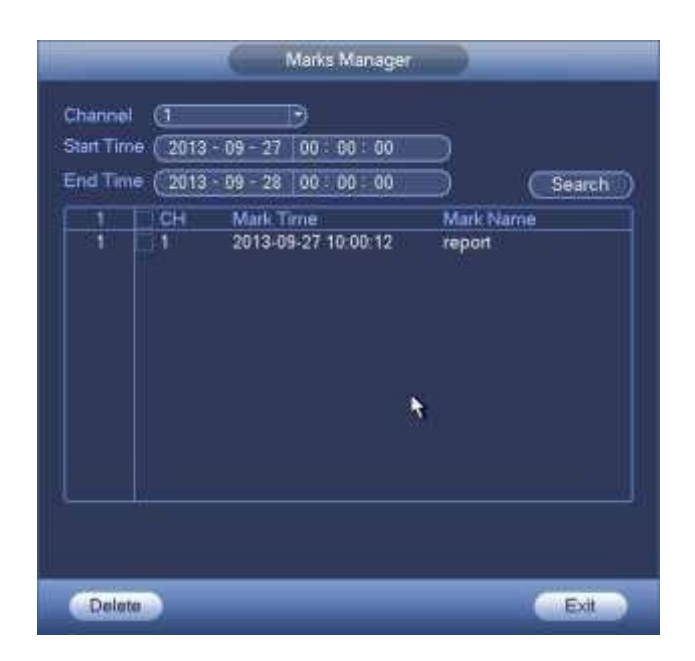

Şekil 4-83

Değiştir

Bir işaret bilgi öğesine çift tıklayın, sistemin işaret bilgilerini değiştirmeniz için bir diyalog kutusu açtığını görebilirsiniz. İşaret adını yalnızca burada değiştirebilirsiniz. Sil

Burada, silmek istediğiniz işaret bilgi maddesini kontrol edebilir ve ardından Sil düğmesini tıklatarak bir işareti çıkarabilirsiniz. .

**Not**

**Mark yönetim arayüzüne gittikten sonra, sistemin oynatmayı duraklatması gerekiyor. Sistem, mark yönetim arayüzünden çıktıktan sonra çalmaya devam eder.**

**Oynatmak istediğiniz işaret dosyası kaldırıldıysa, sistem listedeki ilk dosyadan oynatmaya başlar.**

# **4.11.3 Resim Çalma**

**a) Ana menü-> Ara'dan veya önizleme arabiriminde farenin sağ tuşuna tıklayın, Şekil 4-79'a gidebilirsiniz.**

**b) Sağ üst bölmede, resmi seçmek için kutuyu işaretleyebilir ve ardından oynatma aralığını seçebilirsiniz.**

**c) Görüntülemek istediğiniz resmi seçmek için lütfen bölüm 4.11.2'ye bakın.**